# Brownske bevegelser

Dag Kristian Dysthe and Anja Røyne Fysisk institutt, UiO (Dated: 4. Mars, 2010) (Sist endret 18. april 2017)

Målet med denne oppgaven er å lære litt grunnleggende statistisk fysikk, mikroskopi, avbilding og billedanalyse.

# I. BAKGRUNN

#### A. Statistisk fysikk sin barndom

P˚a begynnelsen av 1900-tallet ble det stadig klarere for fysikere at den "molekylær-kinetiske varmeteorien" (som beskrev et statistisk mikroskopisk grunnlag for termodynamikken) måtte vinne frem. En av de endelige spikerne i kisten til dem som strittet imot var en av Einstein sine 1905-artikler: "Investigations on the theory of the Brownian movement". Einstein hadde blitt gjort oppmerksom på mikroskopobservasjoner av biologen Brown der små pollenpartikler i en væske bevegde seg rundt omkring på en tilfeldig måte. Einstein tok utgangspunkt i dette og lagde en kvantitativ modell der man kunne sammenligne målbare størrelser. Det gikk ikke så mange år før eksperimentalistene klarte å måle de forskjellige størrelsene på uavhengig vis og dermed bekrefte modellen til Einstein og derigjennom den mikroskopiske varmeteorien som vi i dag tar for gitt.

#### B. Nobelprisen i 2009

Elektroniske kameraer omgir oss overalt og har vært brukt vitenskapelig siden de ble oppfunnet. I 2009 fikk Willard S. Boyle and George E. Smith ved Bell Laboratories Nobelprisen i fysikk for "the invention of an imaging semiconductor circuit - the CCD sensor".

#### II. LANGEVIN-LIGNINGEN: FLUKTUERENDE KREFTER OG VIRREVANDRING

I 1908 publiserte Langevin en enklere og mer elegant utledning av modellen for virrevandring [1]. Hans angrepsmåte er blitt en gjenganger i statistisk fysikk[2]. Både Einstein og Langevin sine artikler ligger på Fronter i engelsk språkdrakt, de er verdt å kikke på.

a. Molekylbevegelser og ekvipartisjonsprinsippet er grunnleggende for den mikroskopiske varmeteorien: I likevekt er den kinetiske energien til hver frihetsgrad av bevegelse til molekylene i væsken og partikler som flyter i væsken:  $kT/2$  der k er Boltzmanns konstant og T er temperaturen. I x-retningen er da  $v_x = dx/dt$ :

$$
m < v_x^2 > = k, \tag{1}
$$

der < ... > betyr "ensemblemiddelet" eller middelverdien over mange partikler.

b. Viskøs demping For partikler som er mye større enn den midlere avstanden mellom væskemolekylene så kan man behandle væsken som et kontinuum og se på den hydrodynamiske dempingen av partikkelbevegelsen. Bevegelsesmotstand i væsker er behandlet i en annen øving, men for en kule i en viskøs væske ved lave Reynoldstall så fant Stokes at motstandskraften  $F_d$  var

$$
F_d = 6\pi \mu v_x r,\tag{2}
$$

der  $\mu$  er skjærviskositeten til væsken og  $r$  er radien til kulen.

c. Langevinligningen De makroskopiske partiklene er utsatt for en hurtig varierende tilfeldig kraft  $F_r$  på grunn av de termiske bevegelsene til væskemolekylene og en sakte varierende dempingskraft på grunn av viskositeten til væsken. Langevin satte sammen disse i en bevegelsesligning for partiklene:

$$
m\frac{d^2x}{dt^2} = F_r - F_d = F_r - 6\pi\mu r \frac{dx}{dt}.
$$
 (3)

Denne typen bevegelsesligning for systemer som kan deles opp i en hurtig varierende og en sakte varierende kraft kalles for en Langevinligning. Ved å multiplisere begge sider med  $x$  og bruke kjerneregelen i derivasjon så kan man skrive (3) om som

$$
\frac{1}{2}m\left(\frac{d^2x^2}{dt^2} - 2v_x^2\right) = xF_r - 3\pi\mu r\frac{dx^2}{dt}.
$$
 (4)

d. Ta ensemblemiddelet og løs ligningen Tar man ensemblemiddelet av  $(4)$  så forsvinner det direkte bidraget fra  $F_r$  fordi  $\langle x F_r \rangle = 0$ , det vil si at kraften  $F_r$ er tilfeldig og ikke korrelert med seg selv i rom eller tid. Ligning (4) kan nå skrives som

$$
\frac{1}{2}m\frac{d^2 < x^2 >}{dt^2} - kT = -3\pi\mu r\frac{d < x^2 >}{dt}.\tag{5}
$$

Denne ligningen kan løses:

$$
\frac{d < x^2 \ge \overline{x}}{dt} = \frac{k}{3\pi\mu r} + Ce^{-6\pi\mu rt/m},\tag{6}
$$

der det siste ledded forsvinner når  $t \gg m/6\pi\mu r \sim$ 10<sup>−</sup><sup>8</sup> s. Det vil si at hvis vi kan spore posisjonen til mange partikler og beregne den midlere kvadratiske forflytningen per tidsenhet og vi kjenner viskositeten og radien

til partikkelen så kan vi finne Boltzmanns konstant,  $k$ . En slik bestemmelse av k og sammenligning med andre måter å bestemme  $k$  på var den første testen på Einsteins modell for Brownske bevegelser.

#### A. Numerisk virrevandring

Virrevandring og dens avarter er grunnleggende og viktige stokastiske modeller som brukes på mange fysiske fenomener. Matlab-skriptet virrevandring.m er en veldig enkel realisering av virrevandring der det plasseres et antall virrevandrere tilfeldig i en del av xy-planet og så forflyttes de i tilfeldig retning med normalfordelt steglengde (bredden på fordelingen er stepsize) i et gitt antall tidssteg. Steglengden er valgt slik at visualiseringen av simuleringen ligner på det dere vil se i mikroskopet i laboratorieøvingen. Midlere kvadratisk forflytning som vises til slutt er beregnet ut ifra ca. 4 ganger så mange partikler som det som vises i boksen. Det lagres også posisjoner til partiklene som vises i boksen. Denne listen over posisjoner ved forskjellige tidssteg har samme struktur som listen over partikkelposisjoner dere vil lage fra eksperimentet i laboratorieøvingen.

#### III. OPTISK MIKROSKOP

Det er ikke så mye vi skal si om mikroskopet. Mikroskopet er et stabilt stativ som gir deg muligheten små, kontrollerte bevegelser av det du skal se på i forhold til lyskilden og objektivet. Belysningen er minst like viktig for hva du ser med et mikroskop som hva slags objektiv du bruker. Dersom belysningen er riktig er oppløsningen til mikroskopet avgjort av den numeriske aperturen (NA) til objektivet. Oppløsningen er gitt av radien til diffraksjonsmønsteret fra lysende punkter og er på det beste  $r = \lambda/(2NA)$  der  $\lambda$  er bølgelengden til lyset. Vi har to objektiver med NA=0.4 og NA=0.65 og oppløsningen til objektivene for grønt lys er da  $D_{20X} = 0.7 \mu m$  og  $D_{40X} = 0.4 \mu$ m.

### IV. AVBILDING MED ELEKTRONISKE KAMERAER

Objektivet i kameraet sender ut en nesten paralell strålebunt som må gjennom et okular for at vi skal få et bilde på netthinnen eller gjennom en avbildingslinse for å danne et bilde på billedplanet i et kamera. I et elektronisk kamera frigjøres elektroner der lyset faller på en halvlederbrikke. Brikken er delt opp i mange piksler som hver og en fungerer som en lyssensor. Den romlige oppløsningen til et kamera er bestemt av hvor mange piksler brikken er delt opp i. Det som ofte er like viktig er intensitetsoppløsningen til kameraet, det vil si hvor mange intensitetsnivåer hver enkelt pixel er delt opp i. Intensitetsdybde påvirkes av størrelsen på hvert pixel (jo

større pixel i  $\mu$ m<sup>2</sup> dess flere elektroner kan dannes), temperaturen til sensoren (jo lavere temperatur, dess færre (støy)elektroner genereres termisk) og utlesingsstøyen (den blir vanligvis større jo fortere man leser ut). De fleste enkle kameraer og de fleste billedformater opererer med  $256=2^8$  intensitetsnivåer, også kalt 8 bit. Gode speilreflekskameraer har rå-format med 12 bit oppløsning, dvs. 2<sup>12</sup>=4096 intensitetsnivåer. Gode vitenskapelige kameraer har brikker som er kjølt ned til -80 til -180 C og som har kostbar utlesningselektronikk som gir $2^{16}$  =65536 imtensitetsnivåer. Da er hvert enkelt piksel i kameraet en nøyaktig lysm˚alet med stor følsomhet. Det er noen flere faktorer som påvirker hvordan vi velger kameraer til vitenskapelig formål. Det er en fordel at pikslene i kameraet er kvadratiske. Da er det samme omregning fra antall piksler til objektstørrelse i horisontal som vertikal retning i bildet. Hvis man ikke skal bruke fargeinformasjonen som et fargekamera gir til noe vitenskapelig så er det bedre å velge et gråtonekamera. Årsaken er at man mister romlig oppløsning og intensitetsoppløsning ved fargefiltreringen. Den siste vurderingen gjelder hvilken brikke-teknologi man skal bruke, CCD eller CMOS.

### V. BILLEDANALYSE

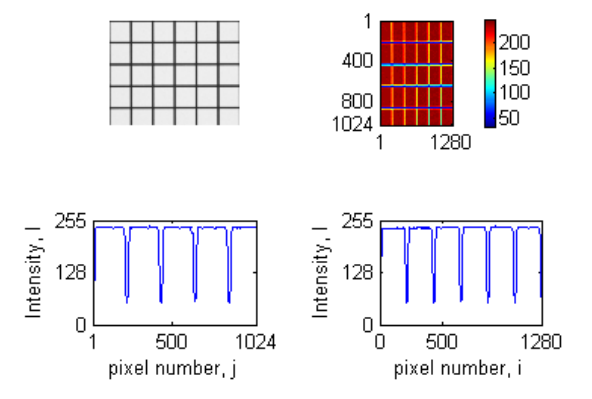

Figur 1: Analyse av et avbildet firkantgitter. Venstre øverst: Monokrom-bilde av et firkantgitter med 50  $\mu$ m mellom strekene og 5  $\mu$ m brede streker. Høyre øverst: samme bilde representert i matrisen I og vist i Matlab med kommandoen imagesc(I). Legg merke til at billedelementet I(1,1) er i øvre venstre hjørne. Nederst: Vertikalt snitt I(:,500) til venstre og horisontalt snitt I(500,:) til høyre.

I denne oppgaven skal vi bare bruke monokromkameraer så vi tar ikke for oss farger. Et monokromt bilde er en 2-dimensjonal matrise med elementer  $\{I_{ij}\},\$  $i = 1 \dots N_x$ ,  $j = 1 \dots N_y$ . For et 8-bits bilde har  $I_{ij}$  verdier mellom 0 og 255 der 0 er helt svart og 255 er helt hvitt. De romlige billedkoordinatene i og j (kalt piksler) tilsvarer objektkoordinater  $x_i = is_x$  og  $y_i = js_y$  der  $s_x$  og  $s_y$  er pikselstørrelser i x- og y-retning. Noe av det første en må gjøre når en tar i bruk et nytt avbildingssystem er å finne  $s_x$  og  $s_y$  ved å avbilde et objekt med kjente dimensjoner og bestemme hvor mange piksler det tilsvarer. I figur 1 viser vi et gråtonebilde som har  $1024x1280$  piksler og intensitetsverdier mellom 50 og 240. Ved å finne posisjonene j til de horisontale linjene (4 minima i nedre venstre plott) og posisjonene i til de vertikale linjene (5 minima i nedre høyre plott) kan vi beregne forstørrelsene  $s_x$  og  $s_y$  siden vi vet at avstanden mellom strekene er  $50 \mu m$ .

# VI. LABORATORIEØVING

### A. Avbildingskvalitet

Begynn med å få hjelp til å sette test-stykket inn i mikroskopet, skru på lyset, åpne programmet IC Capture og sett kameraet til å ta bilder fortløpende og vise dem på skjermen. Pass på å aldri ta på overflaten til teststykket! Vær forsiktig når du fokuserer og flytter på teststykket! (Noen studenter har allerede ripet opp noen felter på teststykket.)

- Bruk 20X-objektivet, finn et felt med firkantgitter og fokuser mens du ser i okularet på mikroskopet.
- Åpne et vindu som viser histogram og et vindu som lar deg bestemme lukkertiden til kameraet. Histogrammet viser hvor mange piksler som registrerer hvilken intensitet. Du bør se to topper, en tilsvarer de hvite stripene og en de svarte stripene.
- Still inn en lysintensitet som er behagelig for øynene. Skru av all "Auto" i "Exposure". Still deretter fokus på mikroskopet og lukkertid til kameraet for å få størst mulig avstand mellom de to toppene i hisogrammet. Du har nå maksimal kontrast.
- Ta et stillbilde av gitteret, lagre det som jpeg og åpne det i Matlab med I=imread('filnavn');.
- Gå frem som i figur 1 for å bestemme forstørrelsene  $s_x$  og  $s_y$ .
- Gjenta prosedyren for 40X-objektivet.
- Vi er interessert i å vite om oppløsningen til avbildingen er begrenset av diffraksjon eller av antall piksler i kameraet. Bruk de teoretiske (diffraksjonsbegrensede) oppløsningene til å beregne  $D_{20X}/s_x$ og  $D_{40X}/s_x$ . Hva sier disse forholdene om avbildingssystemet?
- Vi skal nå karakterisere avbildingssystemet bedre ved å beregne "Modulation Transfer Function" (MTF),

$$
MTF(f) = \frac{I_{max}(f) - I_{min}(f)}{I_{max}(f) + I_{min}(f)},
$$

der f er antall linjepar per millimeter (LP/mm) og  $I_{min}$  og  $I_{max}$  er maksimal- og minimalverdiene til intensiteten. Et linjepar består av en lys linje og en mørk linje. For hvert av objektivene: velg 6-8 linjeavstander (LP/mm), still inn maksimal kontrast og ta bilde. Bruk Matlab til å finne  $I_{max}$  og  $I_{min}$  for hvert bilde. Plott MTF mot f for de to objektivene.

### B. Brownske bevegelser

Få hjelp av en veileder til å preparere et objektglass med et lite væskevolum med små partikler i. Bruk 20Xobjektivet og vanlig belysning til å finne et område i preparatet med partikler. Bytt til mørkefeltbelysning hvis det er vanskelig å finne partiklene.

- Ta ett bilde av partiklene med vanlig belysning og ett med mørkefeltbelysning, pass på å få så god kontrast som mulig. Beskriv hva som er forskjellen på de to bildene og hvordan de fremkommer.
- Bestem midlere partikkelstørrelse i piksler og i mikrometer.
- Se på intensitetsverdiene i mørkefeltbildet, I, vha. imagesc(I), colorbar og velg en grenseverdi (threshold) for å skille partikler fra bakgrunnen. Se på det binære bildet ved noen forskjellige grenseverdier: Ibw=im2bw(I,threshold/255);, imagesc(Ibw).
- Med best mulig kontrast og fokus i mørkefelt, ta opp en 30 sekunders film med 15 bilder i sekundet.
- Åpne filmen og kjør den noen ganger for å finne ut omtrent hvor langt de mest mobile partiklene flytter seg i løpet av filmen.
- Kjør skriptet finn\_spor.m for å plukke ut posisjonen til partiklene i hvert bilde, lagre listen av posisjoner og gjøre et første forsøk på å beregne sporet til partiklene.
- Hvis det ikke var størrelsesorden 100 spor funnet (dvs. noen titalls til noen 100), kjør finn\_spor.m p˚a nytt med andre valg for typisk partikkeldiameter og intensitetsterskel for å skille partikler fra bakgrunnen.
- Kjør skriptet anal\_spor.m for å sjekke om sporingsalgoritmen klarte å lage fornuftige spor.
- Lag et kriterium for å plukke vekk sporene til partikler som sitter fast på glassoverflatene. Sett kriteriet (verdien av grense) inn i anal\_spor.m for  $\aa$ sjekke at det fungerer.
- Med best mulig kontrast og fokus i mørkefelt, ta opp en 5 minutters film med 15 bilder i sekundet.
- Kjør finn\_spor.m og anal\_spor.m for å beregne midlere kvadratisk forflytning til de Brownske partiklene.

4

• Hvordan stemmer resultatet med teorien og verdien av de andre fysiske størrelsene i modellen for Brownske bevegelser?

### VII. PRELABOPPGAVER

#### Kort informasjon

Disse oppgavene må løses før dere skal på laben. Besvarelsen skal leveres gjennom en flervalgsprøve på Fronter. Denne finner du i fellesrommet, under mappen "Prelab". Maksimal uttelling er 20 poeng, grense for bestått er 15 poeng. Prelaboppgavene må være levert og bestått før labdagen. Disse oppgavene skal sørge for at dere har lest og forstått oppgaveteksten før dere kommer på laben, slik at arbeidet der blir mest mulig effektivt.

Dere vil trenge noen datasett for å gjøre beregningene i oppgavene under. Disse ligger i en mappe kalt "skript og filer til bruk på lab og prelab". Denne finner dere i øvingsmappen i fellesrommet på Fronter, samme sted som dere fant denne oppgaveteksten.

Du trenger følgende filer til disse oppgavene:

- partikkel 20X 15fps.avi
- anal\_spor.m
- bpass.m
- cntrd.m
- finn spor.m
- pkfind.m
- $\bullet\$  track.m
- virrevandring.m

#### Oppgavene

1. Hva sier ekvipartisjonsprinsippet?

### 1 poeng

A. Energien til partiklene i et system er i gjennomsnitt fordelt likt mellom hver frihetsgrad som ikke er frosset ut.

B. Den termiske energien til et system er proporsjonal med temperaturen.

C. Partiklene i et system har alltid like mange frihetsgrader.

2. Hva er frihetsgrader?

# 1 poeng

A. Mulighetene et molekyl har til å endre sin indre struktur.

B. Frihetsgraden måler i hvor sterk grad en partikkel er i stand til å bevege seg fritt uten påvirkning fra andre partikler.

C. Alle energityper tilknyttet en partikkel som er proporsjonal med kvadratet av enten hastighet eller posisjon.

- 3. Hvor mange frihetsgrader opererer vi med i denne laboppgaven? 1 poeng
	- A. Alle tre translatoriske frihetsgrader (x,y og z).
	- B. Tre translatoriske og tre rotasjons-grader.
	- C. Kun to translatoriske frihetsgrader (x og y).
- 4. Hva er den den gjennomsnittlige kinetiske energien til hver frihetsgrad i følge ekvipartisjonsprinsippet (når systemet er i termisk likevekt med temperatur T)? 1 poeng

A.  $E = mc^2$ 

- B.  $E = kT/2$
- C.  $E = \frac{1}{2}mv^2 + mgh$
- D.  $E = \gamma mc^2$
- E.  $E = kT^2$
- 5. Hva er brownske bevegelser? 1 poeng

A. Tilsynelatende tilfeldige bevegelser til små partikler i en væske, som skyldes kollisjoner med molekylene i væsken.

B. Bevegelsen til molekylene i en væske eller gass.

C. Bevegelser som skyldes kreftene som virker på ladde partikler fra magnetiske felt.

6. Hvor stor bør en Brownsk partikkel være?

# 1 poeng

A. På størrelse med resten av molekylene i væsken (dvs noen nanometer)

B. stor nok til å kunne ses med det blotte øye (rundt en millimeter)

C. Liten nok til at den blir påvirket av kollisjoner med molekyler i væsken, men stor nok til at den kan ses gjennom et mikroskop (dvs noen mikrometer)

7. Last ned bildet "gitter20x.png". Gitteret på bildet har avstanden  $d = 0.10$  mm mellom (midten) av strekene i begge retninger, og strekene er 0.01 mm tykke. Bildet er tatt med en forstørrelse på  $20x$ . Bruk Matlab til å plotte en intensitetsprofil i x og y-retning, og finn antall mm/pixel i x- og y-retning, sx og sy. (*Hint*: bruk funksjonen  $imread()$  til å lese inn bildet. Bildet blir da representert ved en  $m \times n \times 3$ matrise, siden det er et fargebilde (tre ulike farger i hver piksel. Det kan være lurt å gjøre det om til en  $m \times n$ -matrise, feks ved å ta snittet av de tre fargeverdiene. Tenk også på hvordan du kan oppnå størst nøyaktighet når du leser av intensitetsprofilene (feks: er det lurest å finne bunnpunktet, eller er det kanskje lurere å finne kanten av streken?) 3 poeng

A.  $s_x = s_y = 1.3 \cdot 10^{-5}$  mm/pixel B.  $s_x = 1.2 \cdot 10^{-4}$  mm/pixel og  $1.5 \cdot 10^{-4}$  mm/pixel C.  $s_x = s_y = 8.7 \cdot 10^{-4}$  mm/pixel D.  $s_x = s_y = 2.3 \cdot 10^{-4}$  mm/pixel E.  $s_x = s_y = 5.4 \cdot 10^{-4}$  mm/pixel

8. Skriptet "virrevandring.m" gjør en numerisk virrevandring. Lek litt med det ved å endre på antall partikler, antall tidssteg og steglengde for å se hvilken effekt dette har. Hvilken verdi går stigningstallet til midlere kvadratisk forflytning ( $\langle x^2 + y^2 \rangle$ ) mot når du får god statistikk?

# 1 poeng

- A. 1.00
- B. 1.50
- C. 2.00
- D. 2.50
- 9. Behandle nå resultatene fra "virrevandring.m" som om de kom fra et filmopptak av partikler tatt opp med 15 bilder per sekund (fps). Bruk verdiene du fant for  $s_x$  og  $s_y$  i oppgave 7 til å konvertere forflytningen til disse syntetiske partiklene fra piksler/tidsenhet til mm/s. Hva blir stigningstallet til den kvadratiske forflytningen,  $d( $x^2 + y^2$ )/dt?$

# 3 poeng

A. 
$$
\frac{d \langle x^2 + y^2 \rangle}{dt} \approx 0.3 \,\mu \text{m}^2/s
$$
  
B. 
$$
\frac{d \langle x^2 + y^2 \rangle}{dt} \approx 0.05 \,\text{mm}^2/s
$$

C. 
$$
\frac{d \langle x^2+y^2 \rangle}{dt} \approx 1.6 \,\mu \text{m}^2/s
$$

- 
- D.  $\frac{d \langle x^2 + y^2 \rangle}{dt} \approx 0.2 \text{ mm}^2/s$

Nå skal du se nærmere på filmen "partikkel 20X 15fps.avi". Den innheholder data fra et forsøk slik dere skal gjennomføre. De lyse prikkene er partikler sett gjennom et mikroskop utstyrt med mørkefilter. Det er brukt samme objektiv som i oppgave 7, altså er forstørrelsen  $20x$ . Bilderaten er 15 Hz.

10. Kjør skriptet 'finn spor.m', og last inn filmen (dette bør skje automatisk hvis filmen ligger i Matlabs søkesti). Du får beskjed om å oppgi typisk diameter til partiklene. Gjør dette ved å zoome inn på noen av partiklene, slik som vist i figur 2. Gi verdien du finner i antall pixler til programmet (Hint: For at du skal unngå feil svar som følge av tolkning av diameteren, gi programmet input 10 pixler). Regn deretter om til fysisk lengdeenhet vha svaret i oppgave 7. Hvilken midlere diameter  $\bar{d}$  finner du?

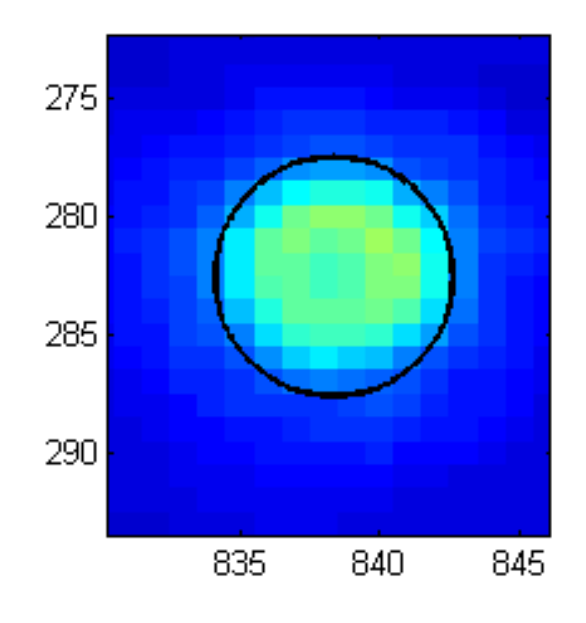

Figur 2: Metode for å finne en partikkels omtrentlige diameter

- A.  $0.23 \mu m$
- B. 2.3µm
- C.  $23\mu m$
- D.  $46 \mu m$

Den midlere diameteren på partiklene dere ser på er egentlig  $d = 1 \mu m$ . Altså er ikke er metoden du brukte over valid for å finne den fysiske diameteren til partiklene.

'finn\_spor' ber deg nå oppgi en terskelverdi for å skille mellom partiklene og bakgrunnen. Denne finner du ved å se på skalaen ved siden av bildet som dukker opp. Velg en verdi som er mellom den som partiklene får, og den bakgrunnen har  $(NB: \text{Igien:}$  For at du skal unngå feil svar som følge av ulik tolkning, oppgir vi at du bør bruke terskelverdi på 20. Når du er på laben står du fritt til å velge den verdien du mener er best).

Etter du har gitt dette som input, vil programmet kjøre. Dette kan ta litt tid. Hvis alt har gått bra, får du to matriser med resultater: trackmatrix og trackmatrix\_new. trackmatrix består av alle partiklene programmet klarte å identifisere, trackmatrix\_new består av kun de partiklene som er identifisert gjennom hele filmen. Begge matrisene er på formen  $n \times 4$ , hvor n er antall målinger. De fire kolonnene er x-posisjon, y-posisjon, tid, og en unik ID for hver artikkel (som går fra 1 til antall identifiserte partikler).

11. Hvor mange partikler blir identifisert i filmen totalt (dvs antall unike partikler i trackmatrix )? (Hint: Les gjennom informasjonen over om hvordan

trackmatrix er strukturert. ) 1 poeng

A. 238

- B. 352
- C. 488
- D. 637
- 12. Hvor mange partikler er synlige gjennom hele filmen (dvs antall unike partikler i trackmatrix\_new )? 1 poeng
	-
	- A. 61 B. 108
	- C. 123
	- D. 185
	- Noen av partiklene henger fast. Disse vil vi ikke ha med i målingene våre. I 'anal spor.m' er det lagt inn et kriterium for å luke ut disse. Dette er ikke aktivert i filen dere har lastet ned. Endre litt på koden slik at vi får luket ut partikler som sitter fast. Kjør deretter programmet.
- 13. Hvilken verdi finner du for stigningstallet  $\frac{d \langle x^2+y^2 \rangle}{dt}$ (variabelen pxy i Matlab)? Husk å luke ut stasjonære partikler først.
	- 1 poeng
- A.  $pxy = 0.6-1.0$ B.  $pxy = 1.2 - 2.0$
- C.  $pxy = 2.0-2.8$
- 14. Anta at temperaturen er 20◦C, partiklene har diameter  $d = 1.0 \,\mu\text{m}$ , og væsken de ligger i er vann. Hvilken verdi vil du forvente å få på stigningstallet for den midlere kvadratiske forflytningen i x-retning  $\left(\frac{d \leq x^2}{dt}\right)$ ? (*Hint:* Bruk ligning 6. Viskositeten til vann ved 20°Cmå du lete fram selv.

# 2 poeng

A.  $\frac{d \langle x^2 \rangle}{dt} \approx 7 \cdot 10^{-14} \text{ m}^2/\text{s}$ B.  $\frac{d \langle x^2 \rangle}{dt} \approx 9 \cdot 10^{-13} \text{ m}^2/\text{s}$ C.  $\frac{d \langle x^2 \rangle}{dt} \approx 5 \cdot 10^{-12} \text{ m}^2/\text{s}$ D.  $\frac{d \langle x^2 \rangle}{dt} \approx 3 \cdot 10^{-11} \text{ m}^2/\text{s}$ 

Sammenlign gjerne resultatet fra oppgave 14 med px og py, som er beregnet numerisk. Du må selvfølgelig multiplisere med de riktige faktorene først, for å gjøre om fra  $pix^2/bilde \rightarrow m^2/s$ . Du finner kanskje at den teoretiske prediksjonen er noe større enn den målte verdien? Tenk gjerne gjennom hvorfor dette kan være tilfellet.

- [1] Tilfeldig gange, random walk, virrevandring, kjært barn har mange navn.
- [2] Einstein og Langevins bidrag illustrerer et vitenskapssosiologisk poeng: Er du først ute er det ikke så viktig hvor

ryddig eller elegant du gjør det. Hvis du kommer etter kan det hende at bidraget ditt blir kjent hvis det er mer elegant, generelt og enklere å bruke.